**UNIVERSIDADE TECNOLÓGICA FEDERAL DO PARANÁ CURSO SUPERIOR DE TECNOLOGIA EM ANÁLISE E DESENVOLVIMENTO DE SISTEMAS**

> **CLAUDINEI APARECIDO RUPPEL JAQUELINE RISSÁ FRANCO**

# **PRONTUÁRIO ELETRÔNICO DE PACIENTE SISTEMA CADUCEU**

**PONTA GROSSA 2013**

## **CLAUDINEI APARECIDO RUPPEL JAQUELINE RISSÁ FRANCO**

# **PRONTUÁRIO ELETRÔNICO DE PACIENTE SISTEMA CADUCEU**

Trabalho de conclusão de curso de graduação em tecnologia em Análise e Desenvolvimento de Sistemas da Universidade Tecnológica Federal do Paraná como requisito parcial para obtenção do título de "Tecnólogo em Analise e Desenvolvimento de Sistemas"

Orientadora: Profa. Dra. Tânia Lúcia Monteiro

**AGOSTO 2013**

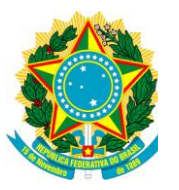

Ministério da Educação **Universidade Tecnológica Federal do Paraná** Campus Ponta Grossa DAINF Análise em Desenvolvimento de Sistemas

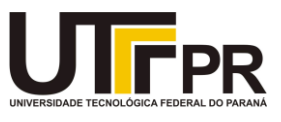

## **TERMO DE APROVAÇÃO**

## PRONTUÁRIO ELETRÔNICO DE PACIENTE SISTEMA CADECEU Por

Claudinei Aparecido Ruppel Jaqueline Rissá Franco

Este Trabalho de conclusão de curso (TCC) foi apresentado em 19 de agosto de 2013 como requisito parcial para obtenção do título de Tecnólogo em Análise e Desenvolvimento de Sistema. O candidato foi arguido pela Banca Examinadora composta pelos professores abaixo assinados. Após deliberação, a Banca Examinadora considerou o trabalho Aprovado.

\_\_\_\_\_\_\_\_\_\_\_\_\_\_\_\_\_\_\_\_\_\_\_\_\_\_\_\_\_\_\_ \_\_\_\_\_\_\_\_\_\_\_\_\_\_\_\_\_\_\_\_\_\_\_\_\_\_\_\_\_\_\_

\_\_\_\_\_\_\_\_\_\_\_\_\_\_\_\_\_\_\_\_\_\_\_\_\_\_\_\_\_\_\_ \_\_\_\_\_\_\_\_\_\_\_\_\_\_\_\_\_\_\_\_\_\_\_\_\_\_\_\_\_\_\_

Profa. Dra. Tânia Lúcia Monteiro Orientadora

Profa. Ms. Danilo Belmonte Membro titular

Profa. Dra. Eliane B. Borges Responsável pelos Trabalhos de Conclusão de Curso

Profa. Ms. Thalita Scharr Rodrigues Membro Titular

Profa. Dra. Simone Almeida Coordenadora do Curso UTFPR – Campus Ponta Grossa

\_\_\_\_\_\_\_\_\_\_\_\_\_\_\_\_\_\_\_\_\_\_\_\_\_\_\_\_\_\_\_

-O termo de aprovação assinado encontra-se na coordenação do curso-

#### **AGRADECIMENTOS**

A Deus que iluminou nosso caminho durante esta jornada.

A nossa orientadora Profa. Dra. Tânia Lúcia Monteiro pela colaboração e incentivo.

Á nossas famílias e amigos que sempre estiveram ao nosso lado nos apoiando.

#### **RESUMO**

RUPPEL, Claudinei Apparecido; FRANCO, Jaqueline Rissá. **PRONTUÁRIO ELETRÔNICO DE PACIENTE – SISTEMA CADECEU**. 41 f. Trabalho de Conclusão de Curso – Curso Superior de Tecnologia em Análise e Desenvolvimento de Sistemas, Universidade Tecnológica Federal do Paraná. Ponta Grossa, 2013.

Este trabalho teve por objetivo analisar as dificuldades e necessidades de sistemas de informações para controles de agendas e prontuários e clínicas médicas particulares, considerando a visão dos profissionais envolvidos dos diversos níveis hierárquicos. Foi desenvolvido uma ferramenta em plataforma *WEB,* chamado *Sistema Caduceu* com os controles essenciais no atendimentos dos pacientes, como gestão da agenda de consultas e controle de prontuários.

Palavras-chave: PEP. PEP *WEB*. Controle de Consultórios *WEB*.

#### **ABSTRACT**

RUPPEL, Claudinei Aparecido; FRANCO, Jaqueline Rissá. **Electronic medical records PATIENT - SYSTEM CADECEU**. 41 f. Work Course Conclusion - Course of Technology in Analysis and Systems Development, Federal Technological University of Paraná. Ponta Grossa, 2013.

This work aimed to analyze the difficulties and needs off information system controls in medical private practices, considering the views of professionals involved in the many hierarchical levels. It was developed a tool in *WEB* platform, called Caduceu System, with essential controls such as schedule control and charts control.

Keywords: PEP. PEP *WEB*. Medical Private Practices Management *WEB*.

## **LISTA DE ILUSTRAÇÕES**

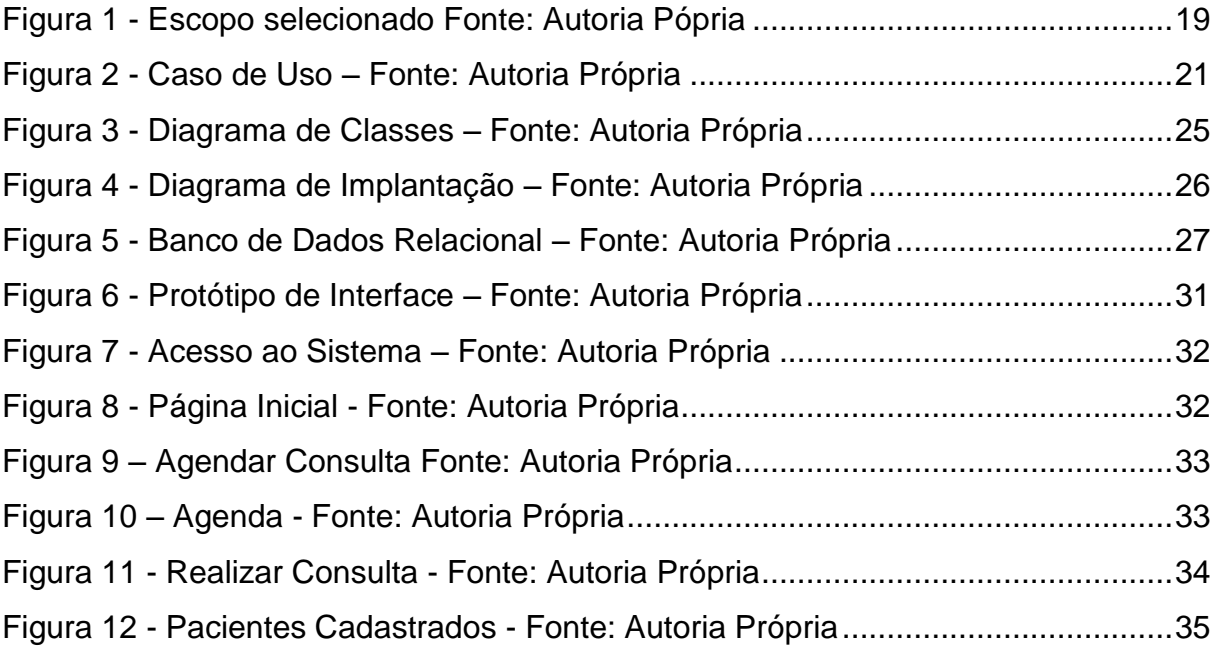

### **LISTA DE TABELAS**

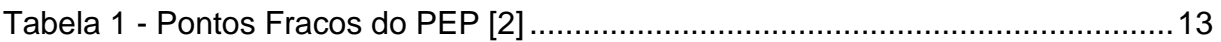

## **SUMÁRIO**

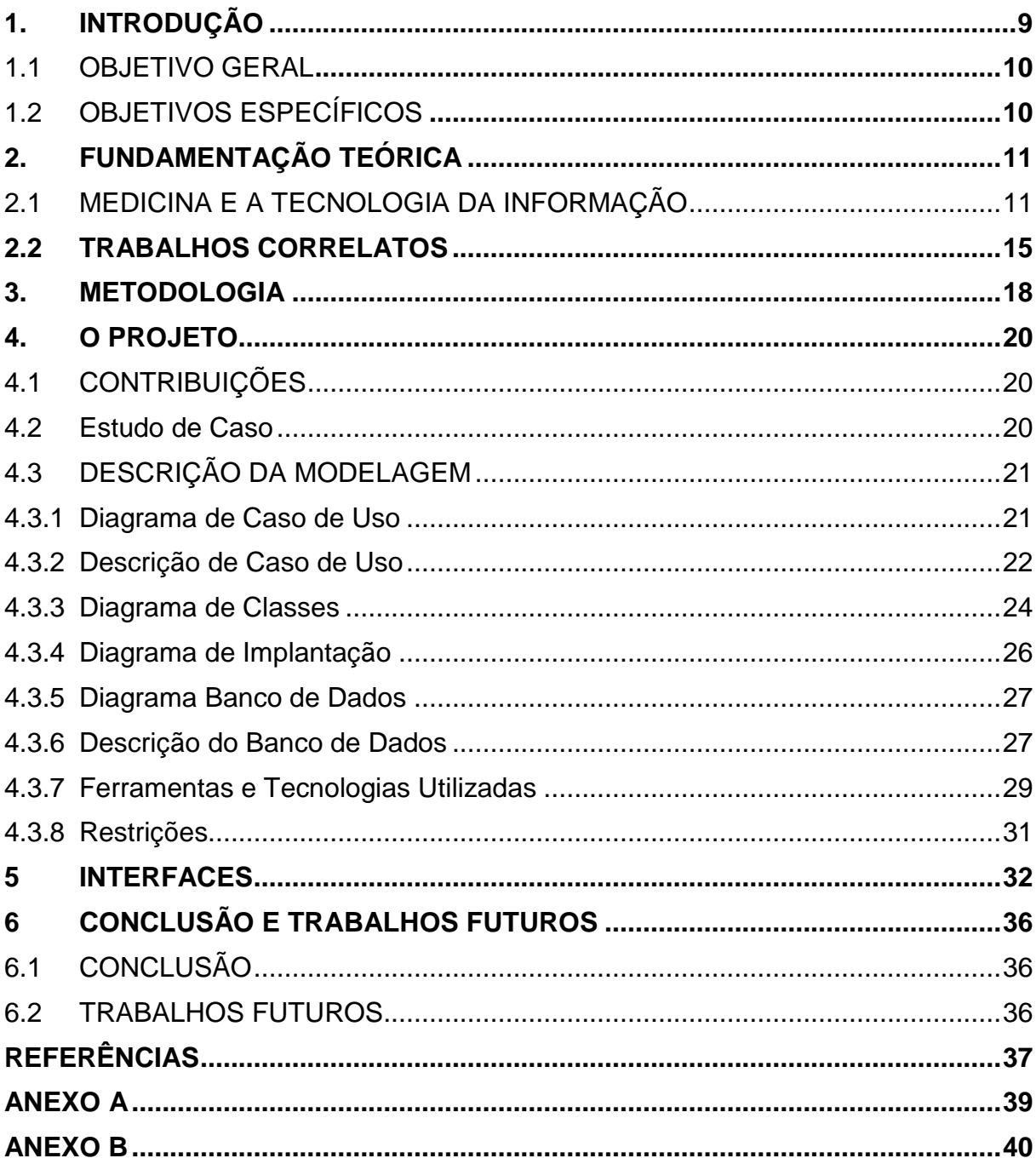

#### <span id="page-9-0"></span>**1. INTRODUÇÃO**

A área médica, bem como seus profissionais, tem passado por um processo de grandes transformações tecnológicas, principalmente no que diz respeito à comunicação e disponibilização de informações. Porém, mesmos os consultórios, clínicas médicas e odontológicas sendo lugares onde o manuseio da informação assume uma enorme importância para a realização eficiente de suas atividades-fim [1], poucos contam com o apoio da informática.

Sem o apoio de sistemas de gerenciamento informatizados, as consultas são marcadas de maneira manual, em agendas comuns de papel com a secretária da clínica, e os históricos dos pacientes são armazenados em arquivos físicos, com as informações centralizadas. Deste modo, o acesso às mesmas se torna custoso para todos os interessados e expõe as informações a diversos riscos físicos e erros humanos, que podem ir desde incidentes climáticos até erros em medicações derivados da ilegibilidade das informações.

A utilização de sistemas de informação nas empresas médicas pode melhorar a disponibilidade das informações a todos os envolvidos, sem desconsiderar o sigilo médico. Possibilita ainda a disponibilização de funcionalidades como o agendamento de novas consultas, otimizando o tempo do paciente e diminuindo o número de atendimentos realizados pela recepção da clínica.

Mesmo com as vantagens do apoio da informática largamente divulgadas, apenas cerca da metade dos médicos brasileiros utilizam sistemas de informação [2]. Embora as tecnologias e ferramentas atuais ainda se encontrem distantes das expectativas para as mesmas [3], o baixo número de empresas médicas com sistema informatizado pode ser atribuído principalmente às dificuldades encontradas na interação entre os profissionais de Tecnologia da Informação (TI) e os profissionais da saúde, resultando em ferramentas ineficientes.

Logo, para que todos possam evidenciar as melhorias inerentes à informatização, é preciso que a relação entre os profissionais de ambas as partes seja estreitada. Então, ferramentas de melhor qualidade, ou seja, com foco nas principais atividades a serem executadas pelos profissionais de maneiroa objetiva devem ser construídas.

Para tanto, a proposta deste trabalho foi o desenvolvimento de um sistema em plataforma *WEB* nomeada Sistema Cad<sup>1</sup>uceu. A escolha da protaforma deve-se a possibilidade de acesso remoto, ou seja, uma aplicação em plataforma *WEB* permite sua ampliacação para acesso via internet.

#### <span id="page-10-0"></span>1.1 OBJETIVO GERAL

Desenvolvimento de uma ferramenta informatizada em plataforma *WEB* para gestão das informações de pacientes em clínicas e consultórios médicos, de maneira a beneficiar tanto os profissionais envolvidos, quanto os pacientes.

#### <span id="page-10-1"></span>1.2 OBJETIVOS ESPECÍFICOS

Os objetivos específicos do trabalho são:

- Fundamentar termos técnicos e demandas da área médica;
- Realizar levantamento e documentar requisitos;
- Modelar e codificar o sistema segundo as demandas necessárias;
- Realizar testes de código e sistema;
- Realizar testes de aceitação;
- Elaborar a documentação do sistema;

 11 Emblema do deus grego Hermes, adotado como símbolo da mediciona.

#### <span id="page-11-0"></span>**2. FUNDAMENTAÇÃO TEÓRICA**

#### <span id="page-11-1"></span>2.1 MEDICINA E A TECNOLOGIA DA INFORMAÇÃO

Como em toda organização empresarial, o sucesso de uma empresa médica é reflexo da qualidade dos produtos e serviços que oferece aos seus clientes. Qualidade pode ser definida como o grau de satisfação do cliente, ou "grau no qual um conjunto de características inerentes satisfaz a requisitos" [4]. Para tanto, é necessário cumprir quatro requisitos básicos: mão-de-obra eficiente, atender bem os clientes, valorizar os funcionários e manter as finanças organizadas. E atualmente deve ser considerada também a tecnologia da informação empregada em seus processos [5], ou seja, a gestão de suas informações.

O controle das informações pode ser considerado crítico em empresas de saúde, devido a sua relação direta com a atividade exercida pela mesma [1]. Com o passar do tempo e a maior comunicabilidade proveniente das tecnologias atualmente disponíveis, existe grande aumento no volume de informações, aumentando também a complexidade de sua gestão. Processo este que é significativamente dificultado quando os dados são coletados por meio de processos manuais em papel, além de torná-los consideravelmente mais vulneráveis.

Os dados e informações que devem ser gerenciados são coletados nas interações com os pacientes, ou seja, desde dados pessoais até informações obtidas durante as consultas. Segundo Master [6], consulta médica pode ser definida como: "Ato de assistência prestado por um médico a um indivíduo, podendo consistir em observação clínica, diagnóstico, prescrição terapêutica, aconselhamento ou verificação da evolução do seu estado de saúde" [6].

De acordo com estudos sobre o desempenho médico no Brasil, uma consulta médica particular tem duração média de 15 minutos, variando entre 10 e 30 minutos, de acordo com a especialidade médica. O tempo de atendimento tem impacto direto no faturamento do profissional, porém pode se tornar um problema de pessoalidade [6]. Logo, a otimização de processos como coleta dos dados pessoais do paciente e agendamento de consultas pode impactar em melhores resultados financeiros sem prejudicar o paciente.

As informações adquiridas durante os atendimentos médicos formam o prontuário do paciente, também conhecido como ficha médica do paciente. Tais informações contemplam desde histórico clínico, exames físicos e complementares, até observações do médico, e embasam as definições de prognósticos e medicamentos. Uma vez que o diagnostico e tratamento dos pacientes fundamenta o objetivo final do atendimento médico, a necessidade de segurança e confiabilidade de tais informações se torna irrefutável.

Com a incorporação da tecnologia da informação no dia-a-dia dos profissionais da área, iniciou-se o desenvolvimento de versões eletrônicas dos prontuários, conhecidos como prontuário eletrônico do paciente (PEP). Prontuário eletrônico do paciente é definido pelo IOM (Institute of Medicine<sup>2</sup>) [7] como "um registro eletrônico que reside em um sistema especificamente projetado para apoiar os usuários fornecendo acesso a um completo conjunto de dados corretos, alertas, sistemas de apoio à decisão e outros recursos, como links para bases de conhecimento médico" [8].

Como citado na definição do IOM, a criação do PEP, além de otimizar o gerenciamento das informações, possibilitou diversas inovações, tornando-se fonte de pesquisas para novas tecnologias e desenvolvimento da área, beneficiando profissionais e pacientes. É necessário destacar que, como recomendado pelo Conselho Regional de Medicina do Estado de São Paulo (CREMESP) [9], a tecnologia utilizada nos prontuários eletrônicos dos pacientes deve assegurar o sigilo médico.

Embora as vantagens da informatização estejam amplamente difundidas, ainda existem inúmeras empresas médicas, como clínicas e consultórios particulares de pequeno porte, que mantem seus registros de maneira física, em papel. Nos Estados Unidos da América, segundo pesquisa realizada pelo CDC (Centro para Controle de Doenças dos Estados Unidos da América) em 2011, 57% dos médicos que atuam em consultórios utilizam prontuários eletrônicos [10]. No Brasil, "87,2% dos médicos entendem como necessária a utilização de PEP nos serviços de saúde", porém apenas "50,2% dos médicos pesquisados já utilizam o PEP" [2].

A precária informatização de tais empresas médicas pode ser atribuída à resistência a adoção por parte de muitos profissionais da área, uma vez que grande

 2 Institute of Medicine é um instituto de medicina dos Estados Unidos da América. O IOM é não governamental e sem fins lucrativos

parte das ferramentas atualmente disponíveis, como acontece em diversas áreas, não refletem o conhecimento do especialista do negócio.

"O principal obstáculo encontrado pelos desenvolvedores é a falta de conhecimento sobre o domínio do problema" [11] e o reconhecimento das expectativas do usuário com o sistema. Dificuldades estas provenientes da comunicação falha entre os profissionais da área e a equipe de desenvolvimento. Os principais pontos francos dos sistemas de PEP apontados pelos médicos, apresentados na Tabela 1, podem ser considerados reflexos de tal comunicação malsucedida.

<span id="page-13-0"></span>

| Pontos fracos do PEP                               | Frequência | Válidos (%) |  |
|----------------------------------------------------|------------|-------------|--|
| O preço de aquisição é alto                        | 146        | 32,70%      |  |
| Perde-se muito tempo digitando                     | 95         | 21,30%      |  |
| Muito complicado de usar                           | 44         | 9,80%       |  |
| Dependência da TI                                  | 31         | 6,90%       |  |
| Nunca fui apresentado a esse tipo de sistema       | 19         | 4,30%       |  |
| Minha atendente não entende de informática         | 18         | 4,00%       |  |
| Nenhum ponto fraco                                 | 18         | 4,00%       |  |
| Falta de flexibilidade                             | 18         | 4,00%       |  |
| Preocupação com a segurança/sigilo das informações | 16         | 3,60%       |  |
| Interfere na relação médico-paciente               | 12         | 2,70%       |  |
| Falta de adequação da legislação                   | 11         | 2,50%       |  |
| Acho desnecessário                                 | 10         | 2,20%       |  |
| Dependência de treinamento                         | 9          | 2,00%       |  |
| Nota: $n = 332$                                    |            |             |  |
| Fonte: Dados da pesquisa -2011                     |            |             |  |

**Tabela 1 - Pontos Fracos do PEP [2]**

As adversidades entre a área de TI e as demais podem ser consideradas quase tão inúmeras quanto as vantagens da informatização, como citado por Cramm [12]. "quão ruim é a reputação de uma profissão quando um grande fornecedor consegue insultar seu mercado-alvo com o slogan que diz 'We do IT right'<sup>3</sup>"? Diversos estudos mostram que é essencial o envolvimento do especialista do negócio, ou seja, o profissional da área médica, durante todo o processo de informatização para o sucesso do mesmo.

Objetivando a maior integração entre os profissionais da área de negócio e de TI, estão disponíveis cada vez mais inovações em metodologias e técnicas,

l

<sup>&</sup>lt;sup>3</sup> Tradução: Nós fazemos TI (tecnologia da informação) corretamente.

apoiando tanto os profissionais de TI quanto os profissionais das demais áreas. Amparando as equipes de TI, existem variados conjuntos de padrões e boas práticas de desenvolvimento de software, sugeridos em abordagens como a *Domain-Driven Design* (DDD).

O DDD pode ser descrito como uma maneira de pensar, que determina que o foco de todo o projeto seja o domínio do negócio e sua lógica. Uma de suas práticas trata diretamente da comunicação com o especialista do negócio, propondo que esta não seja limitada a uma arquitetura ou metodologia de desenvolvimento especifica. Sugere a definição de uma linguagem comum, onipresente, e que esta seja utilizada durante todo o projeto, desde seu desenho até a codificação do software [13].

O uso de uma linguagem comum entre especialistas do domínio e desenvolvedores em um projeto é essencial para o desenvolvimento de um projeto coerente [14]. Logo, para um projeto coerente é necessário que seus construtores conheçam os processos de negócio envolvidos, promovendo uma comunicação clara com os profissionais do negócio.

Para auxiliar os profissionais da área de negócio na interação com a informática, foram criados diversos protocolos e organizações. Os profissionais da área médica contam com o apoio da Sociedade Brasileira de Informática em Saúde (SBIS) e a certificação SBIS/CFM. Esta certificação assegura que o sistema de informação usado foi submetido à avaliação imparcial da SBIS, com base em evidências objetivas [15].

A certificação SBIS/CFM destina-se a Sistemas de Registro Eletrônico de Saúde (S-RES), que, conforme as normas ABNT ISO/TR 20514 e ISO/TS18308, pode ser considerado como qualquer sistema que capture, armazene, apresente, transmita ou imprima informação identificada em saúde. A certificação prevê dois níveis de segurança, o primeiro com requisitos próprios e o segundo com a adição da exigência de incorporação de funcionalidades necessárias para trabalhar com certificados digitais padrão ICP-Brasil [15]. Embora a definição de S-RES seja bastante ampla, a atual versão da certificação contempla três categorias específicas de sistemas desta natureza, são elas:

> Assistencial Ambulatorial: sistemas como de automação de consultórios clínicos e de unidades básicas de atendimento à saúde;

- GED: sistemas de gerenciamento de documentos relacionados à informações de saúde;
- TISS: direcionado ao atendimento ao padrão TISS (Troca de Informação em Saúde Suplementar) da ANS (Agência Nacional de Saúde Suplementar), de uso obrigatório para operadoras de planos de saúde.

Os requisitos necessários para a obtenção da certificação comtemplam desde a avaliação do método de autenticação dos usuários até a uniformidade da representação de tempo pelo sistema. Porém, para que o profissional da saúde possa melhor compreender tais requisitos, bem como a segurança oferecida por respaldos como da SBIS, diferenciar fornecedores de TI ou adquirir novas tecnologias, é necessário compreender as implicações do uso de um sistema de informação em seu dia-a-dia. Ou seja, para que o profissional possa evidenciar as vantagens da utilização de um sistema de informação é necessário que o mesmo compreenda suas funcionalidades e as implicações dessas sobre seus processos de negócio.

Portanto, pode-se considerar como ponto fundamental para o sucesso da informatização, a mudança da cultura da sociedade, para que seja estabelecida uma atmosfera de maior confiança no processo, e assim possa ser construída uma relação de parceria, entre os profissionais da saúde e os profissionais de TI. Apenas então, serão construídas ferramentas que correspondam corretamente aos processos de negócio utilizados na saúde e a sociedade poderá desfrutar das vantagens oferecidas pela tecnologia da informação na medicina.

#### <span id="page-15-0"></span>2.2 TRABALHOS CORRELATOS

O grande aumento do volume de informações e tecnologias disponíveis no mundo provocou igual, ou superior, aumento na demanda por sistemas de informação e inovações tecnológicas na área médica. Assim, foram desenvolvidos diversos trabalhos e ferramentas que auxiliam os profissionais no gerenciamento e armazenamento das informações.

É possível citar diversas iniciativas brasileiras no uso de tecnologias da informação na medicina, tais como a utilização de computadores de mão para os médicos do Instituto do Coração do Hospital das Clínicas de São Paulo, com as informações de sinais vitais dos pacientes, as mesmas exibidas nos monitores dos 550 leitos do hospital [16].

Como sistema de prontuário eletrônico, voltado para clínicas e consultórios, está disponível no mercado o P2D [www.pd2.com.br], autoria da empresa de mesmo nome, fundada em 2007 por engenheiros da USP (Universidade de São Paulo) e do ITA (Instituto Tecnológico de Aeronáutica). As principais funcionalidades do sistema divulgadas pela empresa contemplam desde cadastro dos pacientes até confirmações de consulta via e-mail e prontuário com imagens anexadas.

A empresa P2D disponibiliza uma versão de avaliação por 30 dias, com a qual a profissional Fábio Castro [17] baseou sua avaliação, publicada no *blog* "Informática Médica no PSF", criado para que os médicos possam discutir assuntos relacionas a informática na medicina [17]. Os principais fatores negativos publicados no artigo dizem respeito à usabilidade da interface do sistema e as limitações impostas pela estrutura fixa das informações a serem adquiridas durante as consultas. Por outro lado, o sistema P2D oferece a opção de integração com laboratórios clínicos locais e é certificado pela SBIS/CFM.

A área acadêmica também tem sido atraída pelo tema no desenvolvimento de sistema, não apenas em projetos de pesquisas em mestrados e doutorados de informática na medicina, mas também em trabalhos de conclusão de cursos de graduação em sistemas de informação. Um exemplo é o trabalho de conclusão apresentado em 2007 na Universidade Regional de Blumenau, pelo acadêmico Giuliano Márcio Stolf e orientado pelo Professor Ricardo Alencar de Azambuja, intitulado "Sistema *WEB* Gerenciador de Clínica Médica: Automatizando a Clínica CardioMed".

O objetivo do trabalho foi a informatização da clínica CardioMed, localizada na cidade de Balneário Camboriú, Santa Catarina, para tanto foi desenvolvida uma ferramenta em plataforma *WEB* abrangendo desde os processos de cadastramento dos pacientes e funcionários da clínica até a emissão de laudos e receitas. O trabalho, segundo relato de um dos profissionais da clínica, proporcionou maior agilidade no atendimento aos pacientes e possibilitou um melhor planejamento

pessoal do médico, pois tornou possível a visualização das consultas agendadas via internet [5].

#### <span id="page-18-0"></span>**3. METODOLOGIA**

A ferramenta objeto deste trabalho foi planejada com base na literatura e nos trabalhos correlatos selecionados para tal. A fim de documentar esta ferramenta, foram utilizados os principais diagramas UML $^{4}$ e o diagrama lógico da base de dados utilizada.

Foram analisados os processos atualmente empregados em diversas clínicas e consultórios, através de entrevista baseada em um questionário elaborado para este fim conforme Anexo A. O questionário levou em conta fatores apontados como pontos francos dos sistemas PEP disponíveis [2], e procurou obter informações a respeito dos procedimentos atuais e processos passíveis de melhorias.

Doze consultórios responderam voluntariamente o questionário, sendo que 10 destes possuem 5 ou menos profissionais. Embora 6 tenham dito utilizar algum tipo de sistema de informação, apenas 3 realizam o agendamento de consultas de maneira informatizada. Dentre os principais problemas de gerenciamento das agendas manuais relatados estavam a dificuldade de busca dos dados e a disponibilidade destes para todos os profissionais da clínica, já que a agenda costuma se concentrar com a secretária.

O escopo selecionado para o desenvolvimento do trabalho abrange os quatro principais papeis envolvidos no funcionamento de uma clínica médica particular: Médico, Paciente, Secretária e Administrador da Clínica, como ilustra a Figura 1. Cada perfil de usuário tem acesso apenas funcionalidades que lhes competem, como o acompanhamento da agenda pela secretária ou a manutenção das informações do pronturário pelo médico.

l

<sup>18</sup>

 $4$  Unified Modeling Language (Linguagem de modelagem unificada)

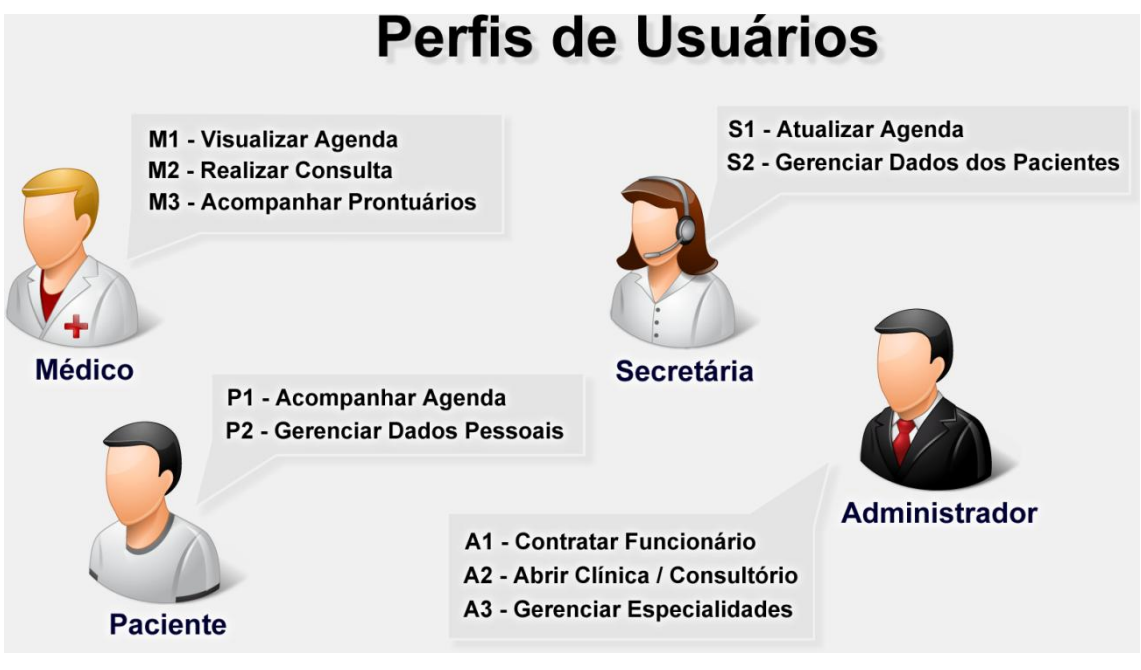

**Figura 1 - Escopo selecionado Fonte: Autoria Pópria**

<span id="page-19-0"></span>Foi considerada ainda a confidencialidade Médico-Paciente, fator apontado como essencial para um sistema de prontuário eletrônico [15], e a possibilidade de o médico cumprir também os papeis de Administrador da clínica e Secretária, cenário este, embora não recomendado [6], bastante comum em pequenas clínicas.

#### <span id="page-20-0"></span>**4. O PROJETO**

#### <span id="page-20-1"></span>4.1 CONTRIBUIÇÕES

Com a utilização do Sistema Caduceu é possível melhorar os processos de gerenciamento da clinica, com relação à execução destes de maneira manual, além de aumentar a segurança das informações, substituindo os prontuários e as agendas manuais pelo controle por sistema de informações a disponibilidade das informações é otimizada, já que o sistema permite o acesso às informações, pertinentes de cada usuário, via internet.

Outra contribuição da utilização de sistema de informações desenvolvido é a redução da vulnerabilidade das informações. O armazenamento em papel das informações as torna vulneráveis, principalmente no que se refere a vulnerabilidade física.

#### <span id="page-20-2"></span>4.2 ESTUDO DE CASO

Para analisar as contribuições que o projeto pode proporcionar a uma clínica, foi selecionada uma clínica odontológica, para que o sistema fosse implantado a fim de testá-lo. Sem o Sistema Caduceu a clínica trabalhava manualmente tanto nos agendamentos quando na realização dos procedimentos, como prontuários e recomendações. Os processos adotados tornavam as informações limitadas as dependências da clínica. Para cada paciente era entregue um "cartão", com a data da próxima consulta. E os procedimentos realizados eram descritos em fichas armazenadas em arquivos.

Com o sistema Caduceu, os agendamentos passaram a ser realizados através do sistema pela secretária e acessados por todos os profissionais, deste modo as informações ficaram acessíveis não apenas às dependências da clínica, mas em qualquer dispositivo com acesso a internet. A maioria dos profissionais adotou o *smartphone* para acessar a agenda de consultas.

Os cartões com a próxima consulta foram mantidos para que os pacientes sem acesso a internet não fossem prejudicados, porém foram fornecidos login/possibilidade de acesso à alguns pacientes para que pudessem acessar suas informações, como data da próxima consulta e recomendações da última consulta.

Os tipos de consultas realizados foram configurados com os modelos de consultas no sistema, tais como: avaliação, implantodontia e ortodontia. As consultas e os procedimentos passaram a ser registrados no sistema, bem como a consulta aos prontuários e o controle dos dados pessoais e de contato dos pacientes.

Com a utilização do sistema o atendimento inicial se tornou mais rápido, principalmente o realizado pela secretária, pois os próprios profissionais passaram a consultar a agenda no sistema, sem a necessidade de solicitar a informação a secretária e os pacientes com acesso a internet não solicitaram informações via telefone e comunicaram erros em informações pessoais a serem corrigidas em seus cadastros.

#### <span id="page-21-1"></span>4.3 DESCRIÇÃO DA MODELAGEM

#### <span id="page-21-2"></span>4.3.1 Diagrama de Caso de Uso

O diagrama de caso de uso mostrado na figura 2 ilustra as principais funcionalidades do sistema que serão descritas a seguir. Cada caso de uso apresentado abaixo ilustra as funcionalidades pertinentes a cada perfil de usuário, como mostrado na Figura 1.

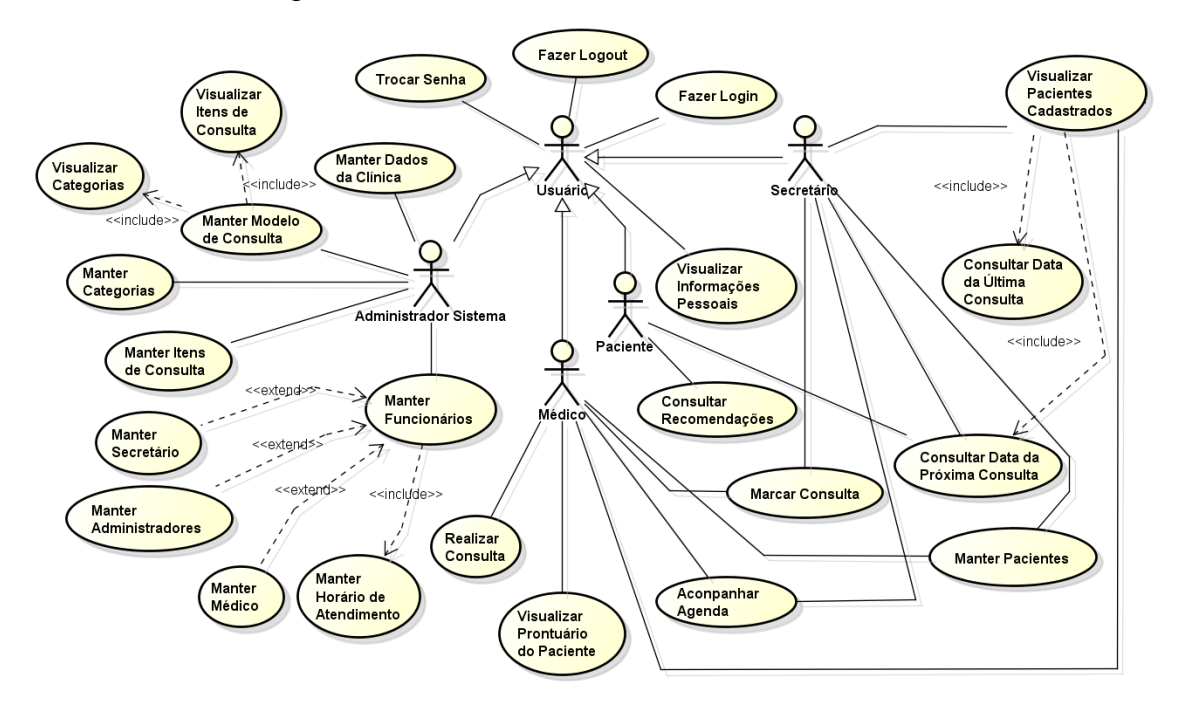

<span id="page-21-0"></span>**Figura 2 - Caso de Uso – Fonte: Autoria Própria**

#### <span id="page-22-0"></span>4.3.2 Descrição de Caso de Uso

• Manter Modelo de Consulta

O administrador do sistema deve configurar todos os modelos de consulta com as características de cada tipo de consulta.

o Visualizar Itens de Consulta

Um modelo de consulta é composto de itens de consulta e cada item representa um dado ou informação que o profissional deve preencher a respeito do paciente.

o Visualizar Categorias

Para facilitar a organização dos itens de consultas e a visualização dos modelos de consulta, os itens são agrupados por categorias.

• Manter Categorias

O administrador do sistema deve cadastrar as categorias antes de cadastrar os itens de consultas a serem utilizados nos modelos de consulta.

Manter Itens de Consulta

O administrador do sistema deve cadastrar os itens de consulta, informando a qual categoria estes itens pertencem .

Manter Funcionário

O administrador do sistema é responsável por cadastrar e alterar os dados dos funcionários da clínica e de seus usuários. Os usuários terão acesso as funcionalidades de acordo com o perfil de funcionário deste.

o Manter Secretário

Secretários são responsáveis por manter o cadastro dos Pacientes e por manter as agendas de consultas.

o Manter Administrador

Administradores são responsáveis pelas configurações do sistema.

o Manter Médico

Apenas usuários com perfil de médico podem realizar consultas e visualizar os prontuários dos pacientes.

o Manter Horário de Atendimento

Para configurar corretamente a agenda de consultas é necessário configurar o horário de atendimento dos profissionais.

Manter Dados da Clínica

O administrador do sistema deve manter atualizadas as informações da clínica, como telefone e endereço.

• Trocar Senha

Todos os usuários do sistema podem alterar a própria senha.

Fazer Logout

Todos os usuários do sistema devem sair do sistema quando não estiverem mais utilizando-o, fazendo o logout.

• Fazer Login

Para acessar as funcionalidades do sistema, todo usuário deve se identificar, com login e senha.

Realizar Consulta

Apenas usuários com perfil de médico podem realizar consultas, e apenas consultas já agendas podem ser realizadas. Para realizar uma consulta é necessário selecionar um modelo de consulta previamente configurado.

Visualizar Prontuário do Paciente

Apenas usuários com perfil de médico podem visualizar prontuário dos pacientes, e apenas dos pacientes que já tenha realizado consulta.

• Acompanhar Agenda

Os usuários com perfil de médico e de secretário podem acompanhar a agenda de consultas.

Marcar Consulta

Os usuários com perfil de médico e de secretário podem agendar uma nova consulta.

Consultar Recomendações

Os pacientes com usuário configurado/cadastrado podem visualizar as recomendações registradas pelo profissional na última consulta.

Visualizar Informações Pessoais

Todos os usuários podem visualizar suas informações pessoais, porém os funcionários devem solicitar alterações ao administrador do sistema enquanto os pacientes devem fazê-lo ao médico ou ao secretário;

Visualizar Pacientes Cadastrados

Médicos e secretários podem visualizar os pacientes cadastrados no sistema.

o Consultar Data da Última Consulta

Ao visualizar os pacientes cadastrados é possível verificar a data da última consulta realizada.

Consultar Data da Próxima Consulta

Ao visualizar os pacientes cadastrados no sistema é possível verificar a data da próxima consulta do paciente. Os pacientes com acesso ao sistema podem verificar a data da próxima consulta agendada.

• Manter Paciente

Secretários e médicos podem cadastrar e alterar os dados dos pacientes. Para agendar uma consulta é necessário que o paciente esteja cadastrado no sistema.

#### <span id="page-24-0"></span>4.3.3 Diagrama de Classes

O diagrama de classe apresentado na figura 3 mostra a relação entre as classes do modelo implementado no projeto.

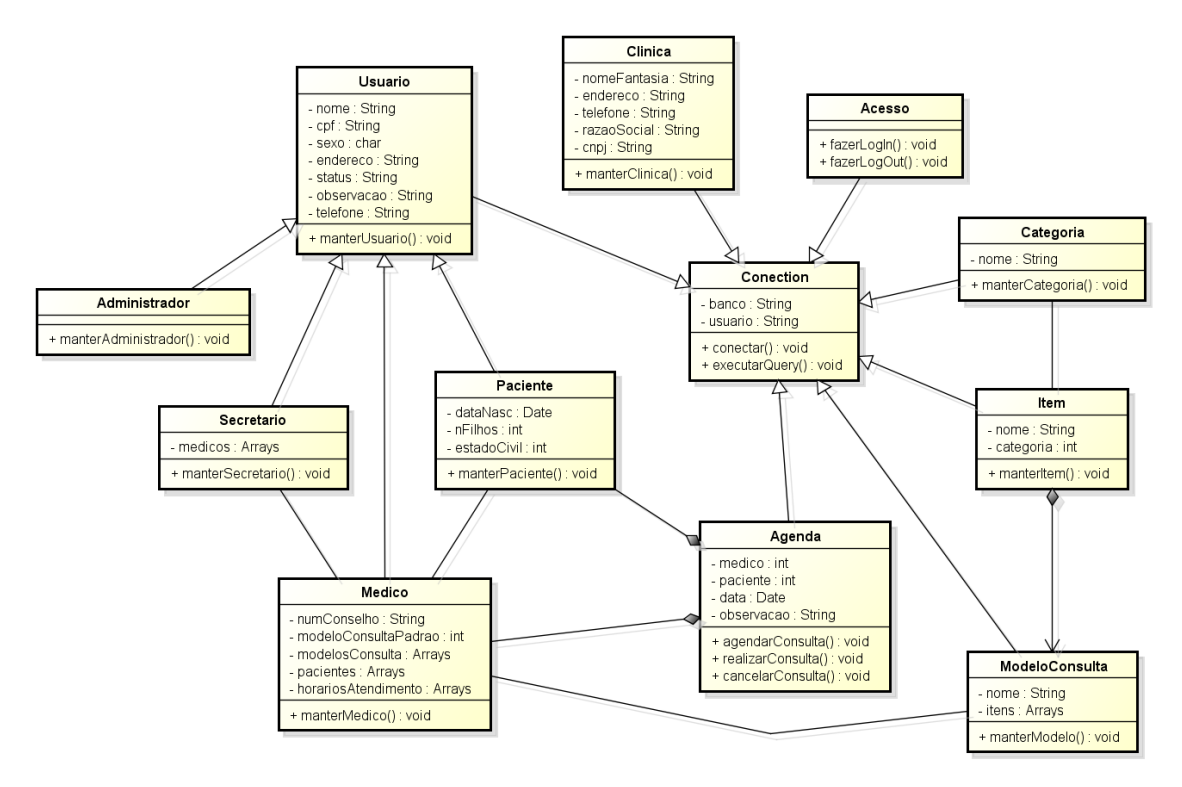

**Figura 3 - Diagrama de Classes – Fonte: Autoria Própria**

<span id="page-25-0"></span>Destace-se na modalegem de classes do projeto a utilização da tecnica que consiste em todas as classes extenderem a classes responsavel pela conecxão com o banco de dados, Conection. Desta maneira a conecxão com o banco de dados se torna centralizada, facilitando alterações como a configuração de novos servidores http, por exemplo.

<span id="page-26-1"></span>4.3.4 Diagrama de Implantação

O diagrama a seguir representa as necessidades básicas para que se possa fazer a implantação do projeto objeto deste trabalho.

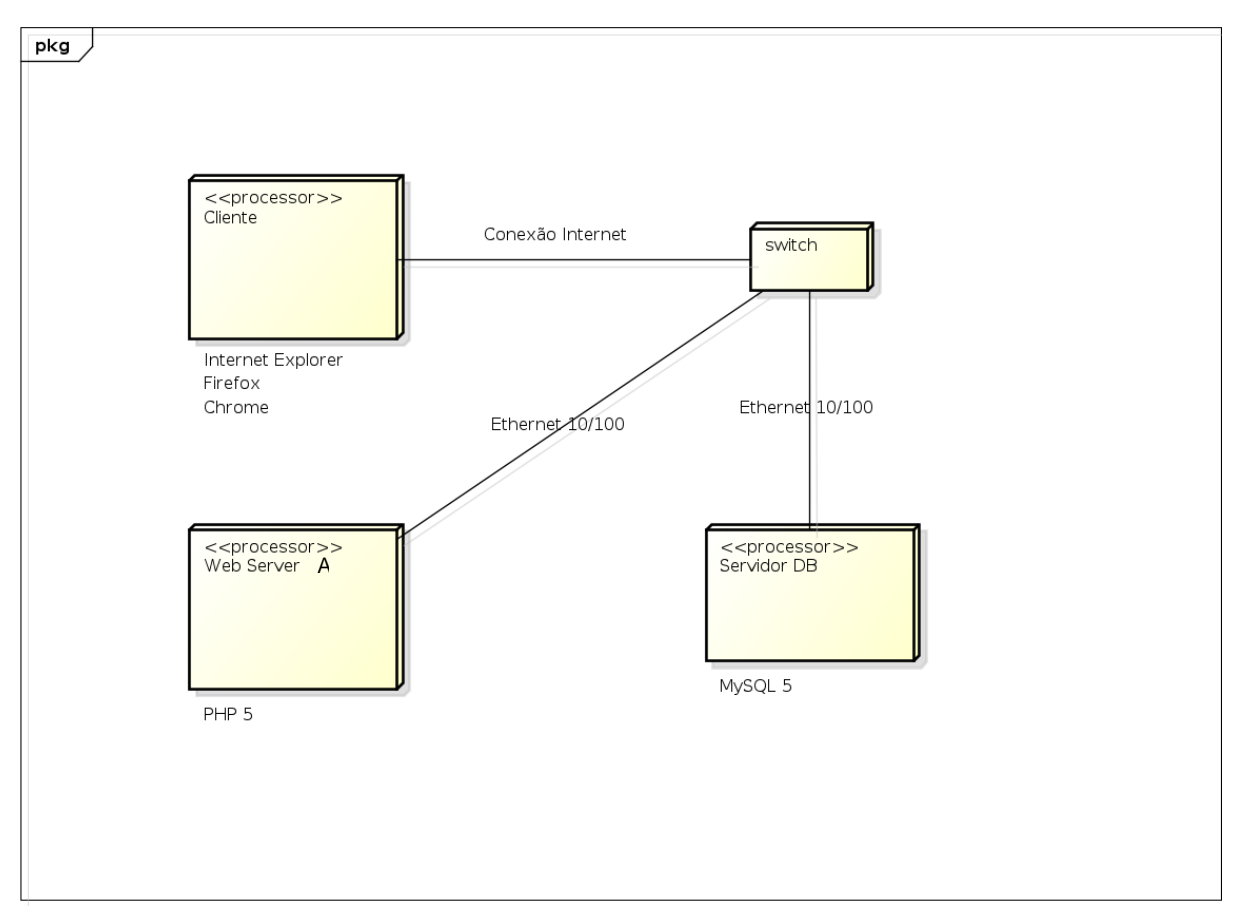

<span id="page-26-0"></span>**Figura 4 - Diagrama de Implantação – Fonte: Autoria Própria**

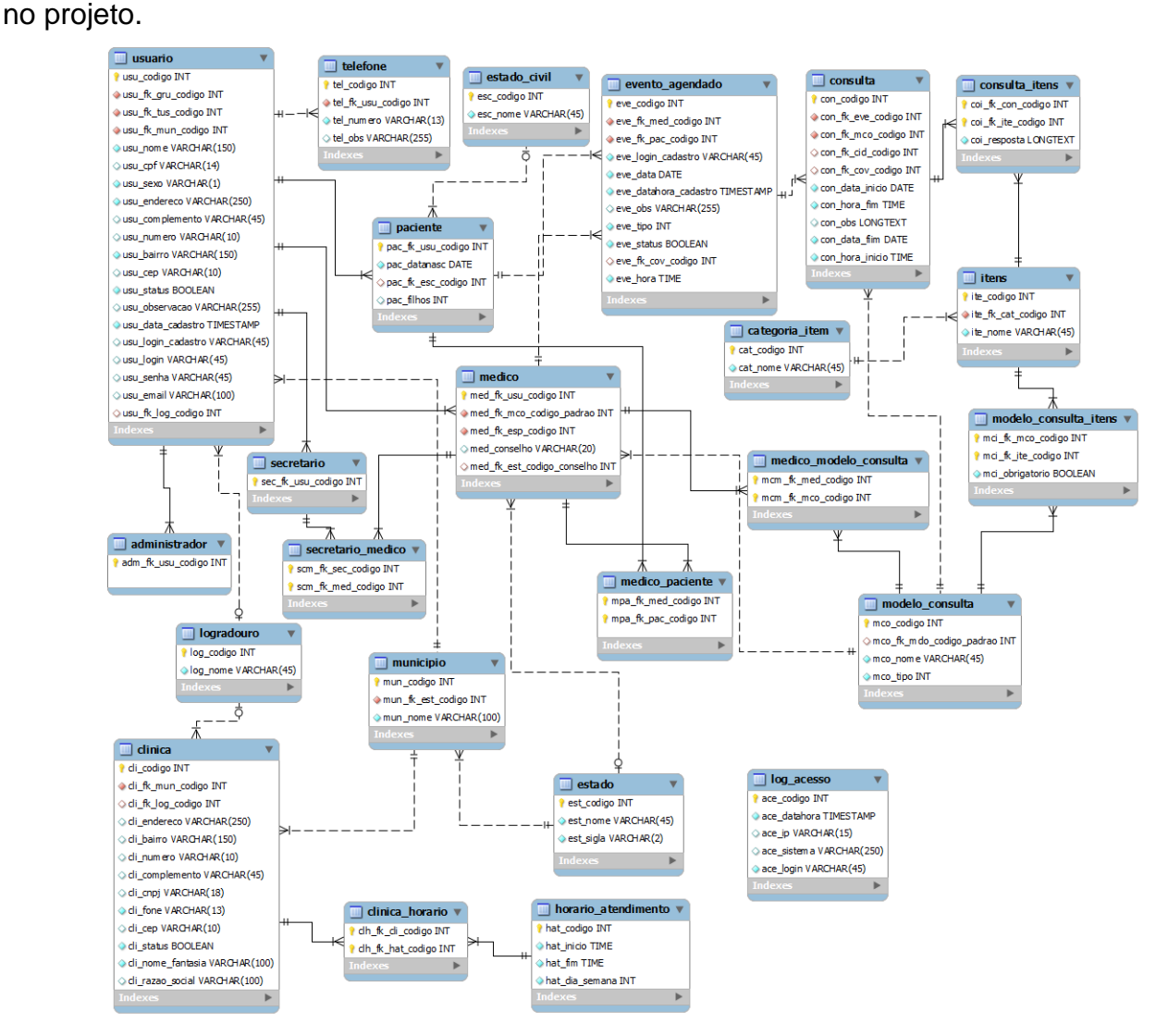

<span id="page-27-1"></span>A imagem a seguir mostra o modelo de Martin do bando de dados utilizado

**Figura 5 - Banco de Dados Relacional – Fonte: Autoria Própria**

#### <span id="page-27-2"></span><span id="page-27-0"></span>4.3.6 Descrição do Banco de Dados

• administrador

Armazena a chave dos usuários com perfil de administrador.

• categoria\_item

Armazena as categorias de itens de consulta.

clinica

Armazena os dados da clínica.

• clinica\_horario

Armazena os dados de horário de atendimento da clínica.

• consulta

Armazena os dados de consultas realizadas.

• consulta itens

Armazena os dados de itens de consultas informados durante a realização das consultas.

• estado

Armazena os estados brasileiros.

• estado civil

Armazena as opções de estado civil.

evento\_agendado

Armazena os agendamento de consultas.

• horario atendimento

Armazena os horários de atendimento.

• itens

Armazena os itens de consulta.

• log\_acesso

Armazena os dados de acessos realizados no sistema.

• logradouro

Armazena os logradouros para configuração de endereço dos usuários e pacientes.

• medico

Armazena a chave e os dados específicos de usuários com perfil de médico.

medico\_modelo\_consulta

Armazena o vínculo de modelo de consultas utilizados pelos médicos.

medico\_paciente

Armazena a relação entre médicos e pacientes, registrada após a primeira consulta do paciente com o médico.

• modelo consulta

Armazena os modelos de consultas configurados.

• modelo consulta itens

Armazena o vínculo de itens de consulta com modelo de consulta.

municipio

Armazena os municípios brasileiros.

• paciente

Armazena a chave e os dados específicos dos usuários com perfil de paciente, incluindo os pacientes sem acesso ao sistema.

secretario

Armazena a chave e os dados específicos dos usuários com perfil de secretário.

• secretario medico

Armazena o vínculo de secretario e médico, para que apenas os secretários vinculados ao médico possam agendar consultas para este.

• telefone

Armazena os telefones dos usuários.

usuario

Armazena os dados dos usuários do sistema.

#### <span id="page-29-0"></span>4.3.7 Ferramentas e Tecnologias Utilizadas

A linguagem de programação utilizada no desenvolvimento do projeto foi *PHP* (*Hypertext Preprocessor*) em sua versão 5.3, linguagem que permite a orientação a objetos e é amplamente utilizada em desenvolvimento de projetos com plataforma *WEB*. Como servidor *HTTP*, necessário em aplicações em plataforma *WEB*, foi utilizado o *Apache* em sua versão 5.2.8, indicado para aplicações *PHP*.

O gerenciador de banco de dados usado foi *MySQL 5.1.30*, um banco eficiente e largamente indicado para aplicações *WEB*. Para tanto, foi utilizado o

pacote *XAMPP* versão 1.7, que disponibiliza além do *Apache* e do *PHP* o serviço para o *SGDB* MySQL 5 e *PHPMyAdmin*, ferramenta em plataforma *WEB* para administração da base de dados.

Para a modelagem do banco de dado, o Modelo de Martin foi desenvolvido com a ferramenta *Mysql Workbench 5.1*. Para modelagem do banco, o diagrama Entidade Relacionamento foi desenvolvido no *brModelo* e o Modelo de Martin no *Mysql Workbench 5.1*. *JUDE Community 5.4.1* foi empregado na modelagem dos diagramas de classes e casos de usos.

A interface do sistema foi projetada com o *Adobe Fireworks* na versão CS3 e foi utilizada a linguagem de estilos CSS (*Cascading Style Sheets*), utilizada para definir apresentação de documentos em uma linguagem de marcação, como HTML. Também foi utilizada a linguagem *JavaScript*, com a biblioteca *Jquery*, para funções como validações, para tanto a mesma deverá estar habilitada no navegador utilizado.

Com o objetivo de minimizar fatores apontados como causa da não adoção de sistema de informação pelos profissionais da saúde [2], a interface do sistema foi projetada especificamente para este fim, desde o nome escolhido para o sistema: Caduceu, e considerando as diretrizes de IHC (Interface Homem-Computador), tais como:

- Contextualização: informando qual a funcionalidade acessada no momento;
- Padronização: funcionalidades como finalizar ou cancelar uma operação, realizadas da mesma maneira em todas as funcionalidades que estas cambem;
- Minimização de Clique: funcionalidades com acesso direto e organizadas de maneira lógica, considerando as regras de negócio envolvidas.

A figura 6 mostra o protótipo de interface desenvolvido.

| <b>S</b> istema<br>duceu |                                 |                                 | <b>Médico</b>                   |                    |                                                                         | Página Inicial   Ajuda   Sair |
|--------------------------|---------------------------------|---------------------------------|---------------------------------|--------------------|-------------------------------------------------------------------------|-------------------------------|
| Página Inicial           | <b>Consulta</b>                 | <b>Paciente</b>                 |                                 |                    | Boa tarde Dr. Fulano de Tal, seu último acesso foi em 03/02/2013 12:48. |                               |
| Cadastrados              | <b>Novo</b>                     |                                 |                                 |                    |                                                                         |                               |
|                          |                                 | <b>Pacientes Cadastrados</b>    |                                 |                    |                                                                         |                               |
| Pesquisa<br>Código:      | Limpar                          | Nome:                           |                                 | CPF:<br>Pesquisar  |                                                                         |                               |
|                          |                                 |                                 | Foram encontrados 4 resultados. |                    |                                                                         |                               |
| Código                   | <b>Nome</b>                     | <b>Telefone</b>                 | Observação                      | Última<br>Consulta | Próxima<br>Consulta                                                     | Opções                        |
| 27                       | <b>Higor Marcondes Ribas</b>    | (42)3028-0749                   |                                 | 20/05/2012         | 10/07/2012                                                              |                               |
| 60                       | Adriana Marcondes da Cunha      | (42)8424-3125, 42 3028-<br>3590 |                                 |                    | 23/05/2012                                                              |                               |
| 53                       | Alessandra Betenheuser          | (42)3231-1763                   |                                 |                    | 22/05/2012                                                              | $\mathcal{L}$                 |
| 103                      | Alessandra de Moraes<br>Almeida | (42)3229-6888                   |                                 |                    | 28/05/2012                                                              | $\alpha$<br>⊝                 |
|                          |                                 |                                 |                                 |                    |                                                                         |                               |

'ipo de Usuário: Médico - Grupo de Permissões: Médico - Clínica: Clínica Exemplo<br>- Contato com a equipe de Desenvolvimento: contato@sistemacaduceu.com.br

#### **Figura 6 - Protótipo de Interface – Fonte: Autoria Própria**

<span id="page-31-0"></span>A codificação do sistema foi modelada com base no paradigma de orientação a objeto, utilizando conceitos do desenvolvimento em camadas (MVC $5$ ) e de projeto dirigido ao domínio (DDD<sup>6</sup>).

Para diminuir o tempo de resposta para o usuário, as validações e alterações na base de dados foram desenvolvidas com base na técnica *Ajax*, assim as páginas do sistema não são completamente recarregadas para só então fornecer a resposta para o usuário. Para facilitar a utilização foi desenvolvida uma função JavaScript que centraliza e padroniza o envio e tratamento do retorno das requisições Ajax (Anexo B).

#### <span id="page-31-1"></span>4.3.8 Restrições

Por ser uma aplicação *WEB*, o sistema poderá ser acessado a partir de um navegador comum, como por exemplo, o *Mozilla Firefox* ou *Internet Explorer*, no entanto foi desenvolvido e homologado no navegador *Chrome*. Necessitará de um serviço de hospedagem que suporte *PHP 5* e banco de dados *MySQL* 5 para que possa estar disponível na *internet*, podendo assim ser utilizado tanto em plataformas *Microsoft* quanto *Unix*. Caso não seja possível ou desejada a utilização do sistema, ainda disponível via internet, é possível torná-lo disponível apenas através de uma rede local.

l <sup>5</sup> Model View Control (Modelo Visão e Controle)

<sup>6</sup> Domain Driven Design: conjunto de práticas e padrões dirigidos pelas regras de negócio, incrementando a manuteninilidade do sistema [11]

#### <span id="page-32-2"></span>**5. INTERFACES**

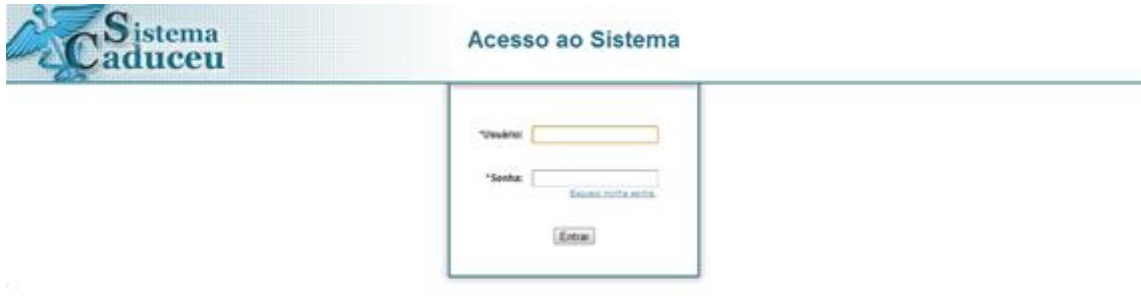

**Figura 7 - Acesso ao Sistema – Fonte: Autoria Própria**

<span id="page-32-0"></span>O sistema possui um controle de acesso por usuário, com isso cada usuário terá permissão apenas aos módulos referentes as suas atribuições, e parametrizados pelo administrador do sistema. A tela mostrada na figura 7 faz esse controle através do fornecimento do Login e Senha.

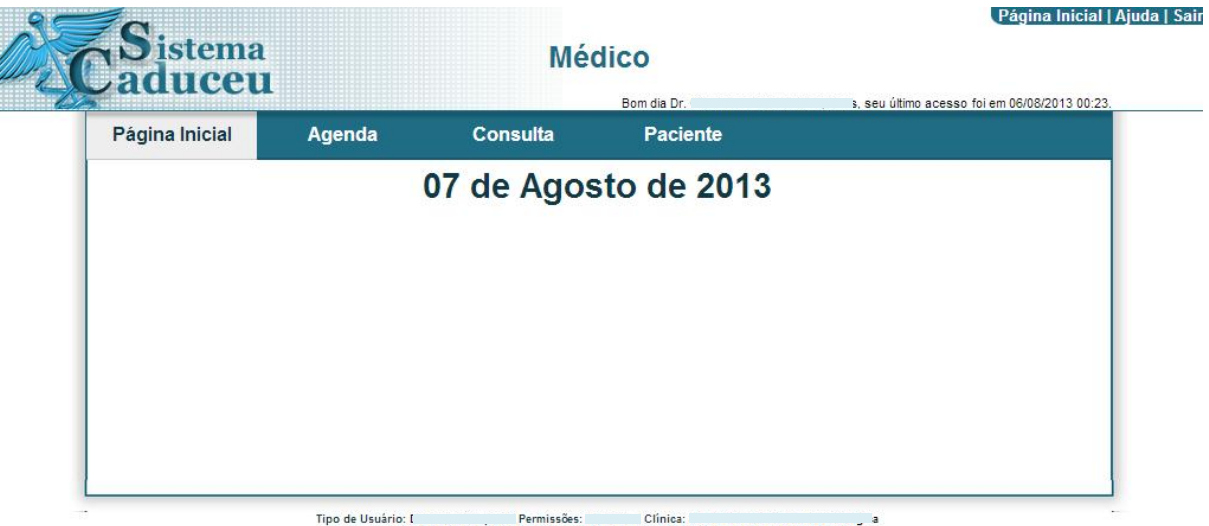

Tipo de Usuário: [ Permissões: Clínica:<br>Contato com a equipe de Desenvolvimento: contato@sistemacaduceu.com.br

#### **Figura 8 - Página Inicial - Fonte: Autoria Própria**

<span id="page-32-1"></span>A tela mostrada na figura 8 apresenta o Login feito pelo Profissional ( Médico/Dentista ), onde o mesmo terá acesso as informações pertinente ao seu Domínio. Na sequência apresenta-se de forma detalhada as opções do menu apresentado acima, destacando que alguns acessos também são pertinentes a outros grupos de Usuarios.

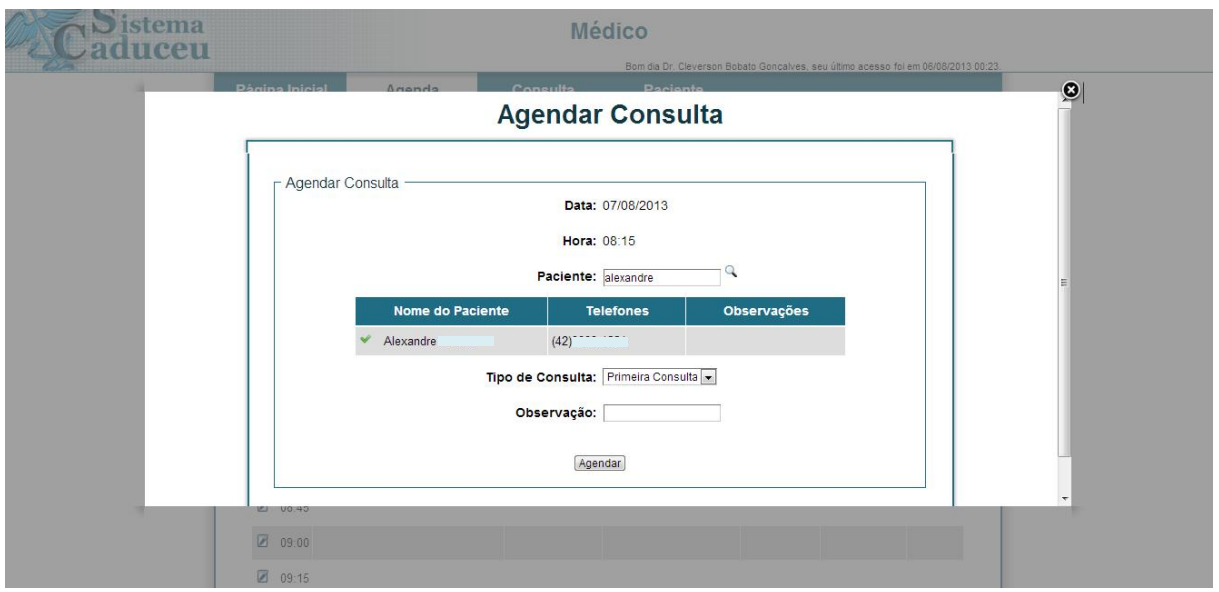

**Figura 9 – Agendar Consulta Fonte: Autoria Própria**

<span id="page-33-0"></span>Na tela mostrada na figura 9 o Sistema disponibiliza a opção de agendamento de consultas, esta facilidade é disponibilizada tanto para o o Grupo de Usuários Secretaria, quanto para o Grupo Médico/Dentista.

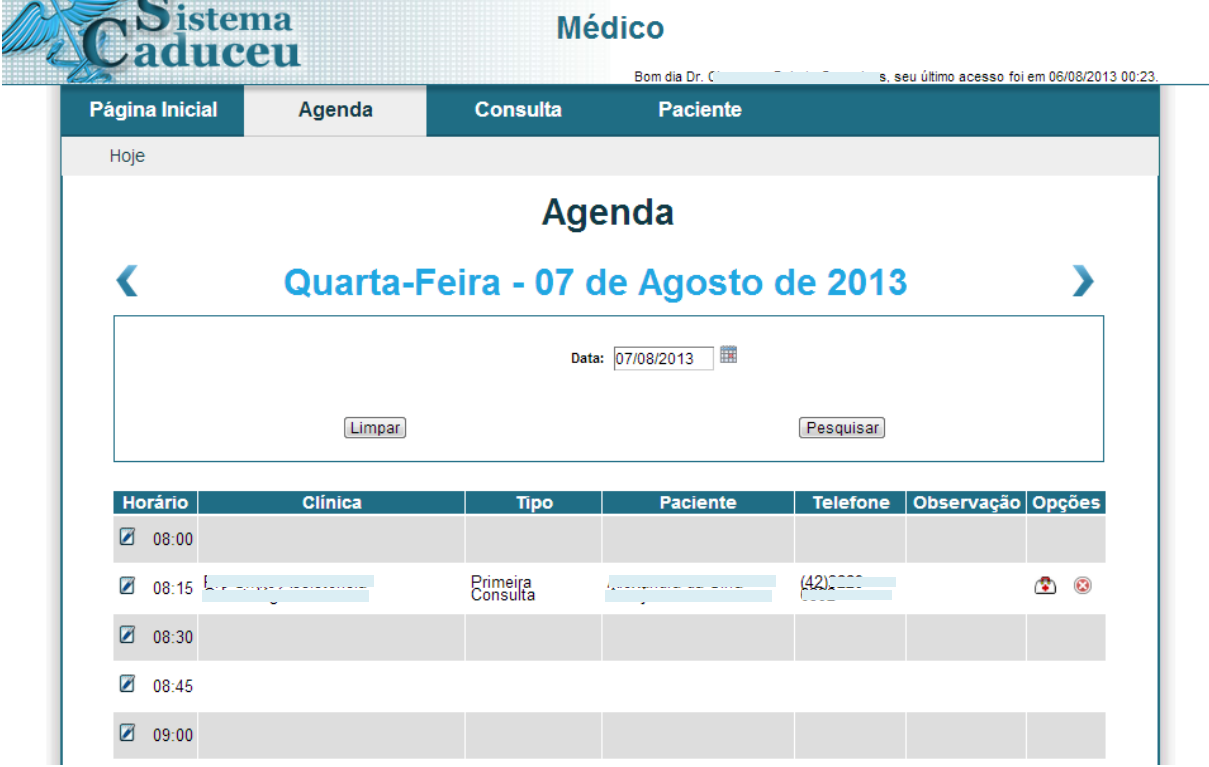

<span id="page-33-1"></span>**Figura 10 – Agenda - Fonte: Autoria Própria**

Na tela mostrada na figura 10 o Sistema mostra o agendamento realizado, informação esta disponibilizada tanto para Secretaria quanto para os Médicos/Dentistas

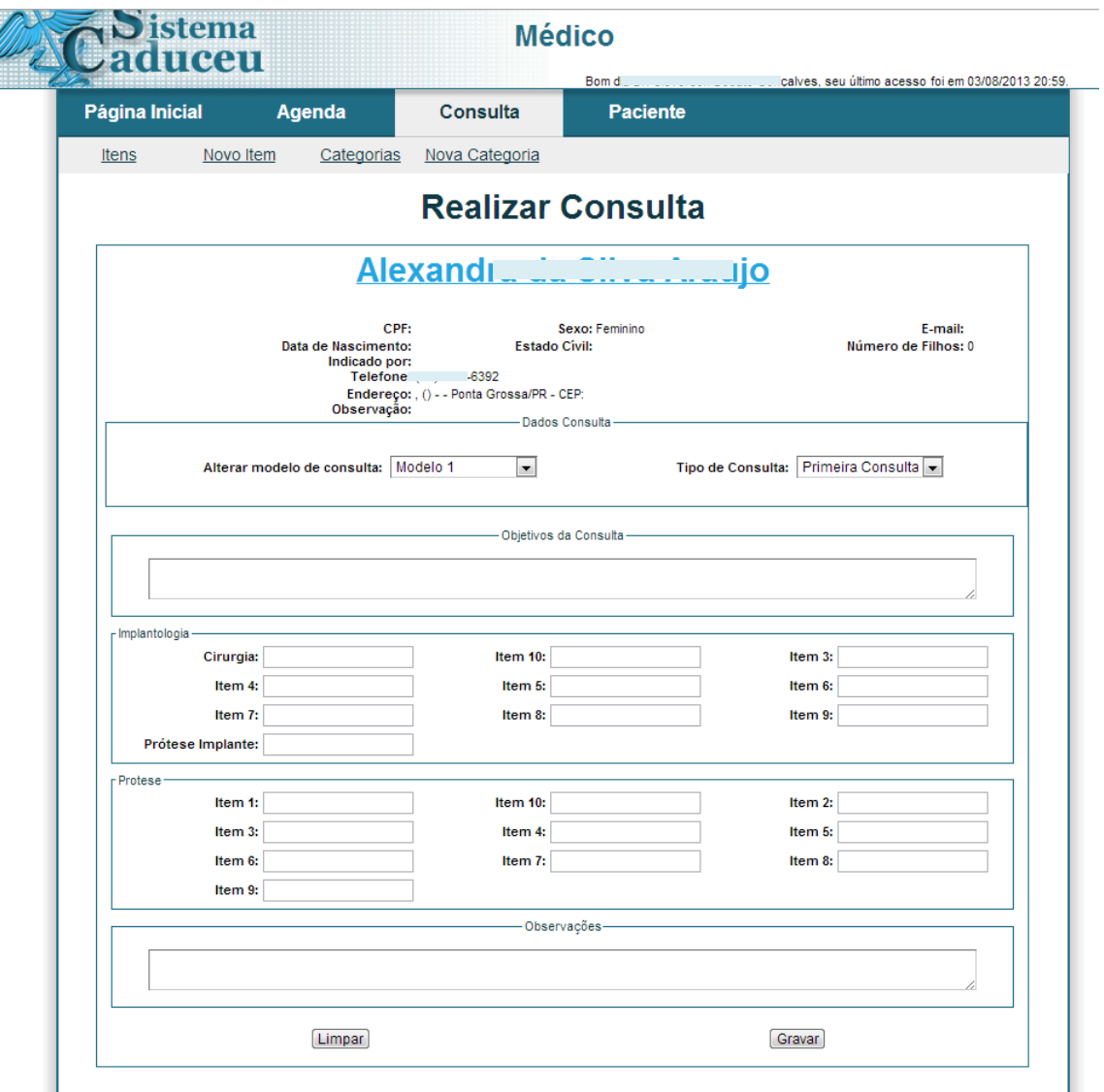

**Figura 11 - Realizar Consulta - Fonte: Autoria Própria**

<span id="page-34-0"></span>A tela da figura 11 apresenta a funcionalidade disponível apenas ao Grupo Médico/dentista, onde os Prontuarios podem ser parametrizados de acordo com o modelo do procedimento (consulta) a ser realizado.

| istema<br>duceu     |                        |                              | <b>Médico</b>                   | Boa tar            | ) de Tal, seu último acesso foi em 03/02/2013 12:48. | Página Inicial   Ajuda   Sair |
|---------------------|------------------------|------------------------------|---------------------------------|--------------------|------------------------------------------------------|-------------------------------|
| Página Inicial      | <b>Consulta</b>        | <b>Paciente</b>              |                                 |                    |                                                      |                               |
| Cadastrados         | Novo                   |                              |                                 |                    |                                                      |                               |
|                     |                        | <b>Pacientes Cadastrados</b> |                                 |                    |                                                      |                               |
| Pesquisa<br>Código: |                        | Nome:                        |                                 | CPF:               |                                                      |                               |
|                     | Limpar                 |                              |                                 | Pesquisar          |                                                      |                               |
|                     |                        |                              | Foram encontrados 4 resultados. |                    |                                                      |                               |
| Código              | <b>Nome</b>            | <b>Telefone</b>              | Observação                      | Última<br>Consulta | Próxima<br>Consulta                                  | Opções                        |
| 27                  | Ribas                  |                              |                                 | 20/05/2012         | 10/07/2012                                           | $\alpha$                      |
| 60                  | la Cunha -             | 23028-                       |                                 |                    | 23/05/2012                                           |                               |
| 53                  | ALL LOCAL MARCH - USEF |                              |                                 |                    | 22/05/2012                                           |                               |
| 103                 | es.<br>Almeida         |                              |                                 |                    | 28/05/2012                                           |                               |

oo de Usuário: Médico - Grupo de Permissões: Médico - Clínica: Clínica Exemp<br>- Contato com a equipe de Desenvolvimento: <mark>contato@sistemacaduceu.com.br</mark>

**Figura 12 - Pacientes Cadastrados - Fonte: Autoria Própria**

<span id="page-35-0"></span>A tela mostrada na figura 12 mostra a opção de pesquisa ou inclusão de novos pacientes, função essa disponibilizada para todos os grupos de usuarios.

#### <span id="page-36-0"></span>**6. CONCLUSÃO E TRABALHOS FUTUROS**

#### <span id="page-36-1"></span>6.1 CONCLUSÃO

Esse trabalho apresentou o projeto e o desenvolvimento de um Sistema para Gerenciamento de Clinicas, denominado Sistema Caduceu. O Sistema foi concretizado tendo como base a necessidade do meio Médico/Dentista de ter acesso às informações precisas e rápidas.

Como principal característica do projeto, enfatiza-se uma solução de automação onde o acesso à informação passa a estar disponível também através de equipamentos móveis, com acesso à internet.

Com a utilização do Sistema Caduceu, a clínica e seus profissionais passam a ter acesso facilitado aos dados, antes contidos apenas em agendas e formulários físicos, restritos nas dependências do estabelecimento. Além das funcionalidades descritas e implementadas neste trabalho, pode-se notar que novas funcionalidades podem ser agregadas abrindo espaço e motivação para trabalhos futuros.

#### <span id="page-36-2"></span>6.2 TRABALHOS FUTUROS

Este trabalho teve o escopo limitado sobre um domínio com, diversos funcionalidades e subsistemas passíveis de implementação. É possível ampliar o sistema tanto abrangendo um maior escopo quando integrando a novos sistemas.

Dentre as funcionalidades não implementadas no projeto, se destacam duas: controle de convênios e integração com sistema financeiro, conforme solicitação dos profissionais que testaram o projeto no estudo caso.

Outra funcionalidade para o sistema é a implementação de relatórios gerenciais, para análise de informações como número de consultas por profissional ou por tipo de consulta. Permitindo assim um maior controle de agenda e estoque dos produtos necessários para os procedimentos do negócio do cliente.

Para a melhoria do projeto como um produto e serviço comercializável, é de grande relevância a elaboração de manuais de usuários e a expansão do projeto para rede de clínicas.

#### <span id="page-37-0"></span>**REFERÊNCIAS**

[1] SHORTLIFFE, E.H.; PERREAULT, L.E.; WIEDERHOLT, G.; FAGAN, L.M. **Medical Informatics**. Computer Applications in Health Care. Addison-Wesley, Reading, Mass., USA, 1990.

[2] COSTA, J. S.; LIMA, J. T.G.P.; MAIA, A. B. G. R.; LUCA, M. M. M. **PRONTUÁRIO ELETRÔNICO DO PACIENTE COMO FERRAMENTA DE GESTÃO DE CONSULTÓRIOS MÉDICOS**. XIV SemeAd Seminários em Administração, 2011.

[3] HOGARTH, M. E.; SABBATINI, R. M. E. **Informática e a Medicina do Século 21**. Informática Médica. Volume 1 Número 2, Mar/Abr 1998. Disponível em: <http://www.informaticamedica.org.br/informaticamedica/n0102/hogarth.htm> Acesso em: 20 de junho de 2012.

[4] NBR ISSO 9000-2005. **Sistemas de gestão de qualidade –** Fundamentos e vocabulário. Segunda edição. Válida a partir de 30/01/2006.

[5] STOLF, G. M. **Sistema** *WEB* **gerenciador de clínica médica:** automatizando a clínica cardiomed. Trabalho de conclusão de curso – Faculdade Regional de Blumenau, 2007.

[6] Junior, I. M. **Como Montar e Administrar Clínica Médica.** Editora Intercriar. São Paulo, 2011.

[7] INSTITUTE OF MEDICINE. **The computer-based patient record**: an essencial technology for heath care, Division of Health Care Services, National Academy of Science, Washington, D.C., USA, 1997.

[8] MARIN, H. F. **O prontuário eletrônico do paciente na assistência, informação e conhecimento médico**. Disciplina de Informática Médica, Faculdade de Medicina da Universidade de São Paulo, 2003.

[9] CREMESP - Conselho Regional de Medicina do Estado de São Paulo – **Resolução 097/2001**, Diário Oficial do Estado de São Paulo 20/02/2001.

[10] HSIAO, C. J.; HING, E.; SOCEY T. C.; CAI B. **Electronic Health Record Systems and Intent to Apply for Meaningful Use Incentives Among Officebased Physician Practices**: United States, 2001–2011. NCHS Data Brief Nº 79, Novembro de 2011.

[11] FRANCO, R. F.; MATTOS, K. M. **Aplicando domain-driven design e testdriven development utilizando o framework asp.net mvc.** Trabalho de conclusão de curso – Universidade Estadual de Ponta Grossa, 2010.

[12] CRAMM, S.; **Coisas quem odeio em T.I.** Editora Saraiva. São Paulo, 2011.

[13] EVANS, E. **Domain-Driven Design:** Atacando as complexidades no coração do software. Rio de Janeiro: Alta Books, 2009.

[14] HAYWOOD, D. **Domain-Driven Design:** Using Naked Objects. Estados Unidos, Pragmatic Books, 2009.

[15] SBIS – Sociedade Brasileira de Informática em Saúde, CFM – Conselho Federal de Medicina. **Manual de Certificação para Sistemas de Registro Eletrônico em Saúde (S-RES).** Versão 3.3, 2009.

[16] SPOSITO, R. **O coração bate no handheld.** Info Online, Junho de 2005. Disponível em: <http://info.abril.com.br/revista/edicoes/231/arquivos/5182 1.shl>. Acesso em: 21 de junho de 2012.

[17] CASTRO, F. **Prontuário Eletrônico – Teoria e Prática.** Informática Médica no PSF, 2010. Disponível em: <http://infomedpsf.wordpress.com/2010/01/28/prontuarioeletronico-teoria-e-pratica/> Acesso em: 23 de junho de 2012.

## <span id="page-39-0"></span>**ANEXO A**

Questionário de Avaliação

## SISTEMA CADUCEU

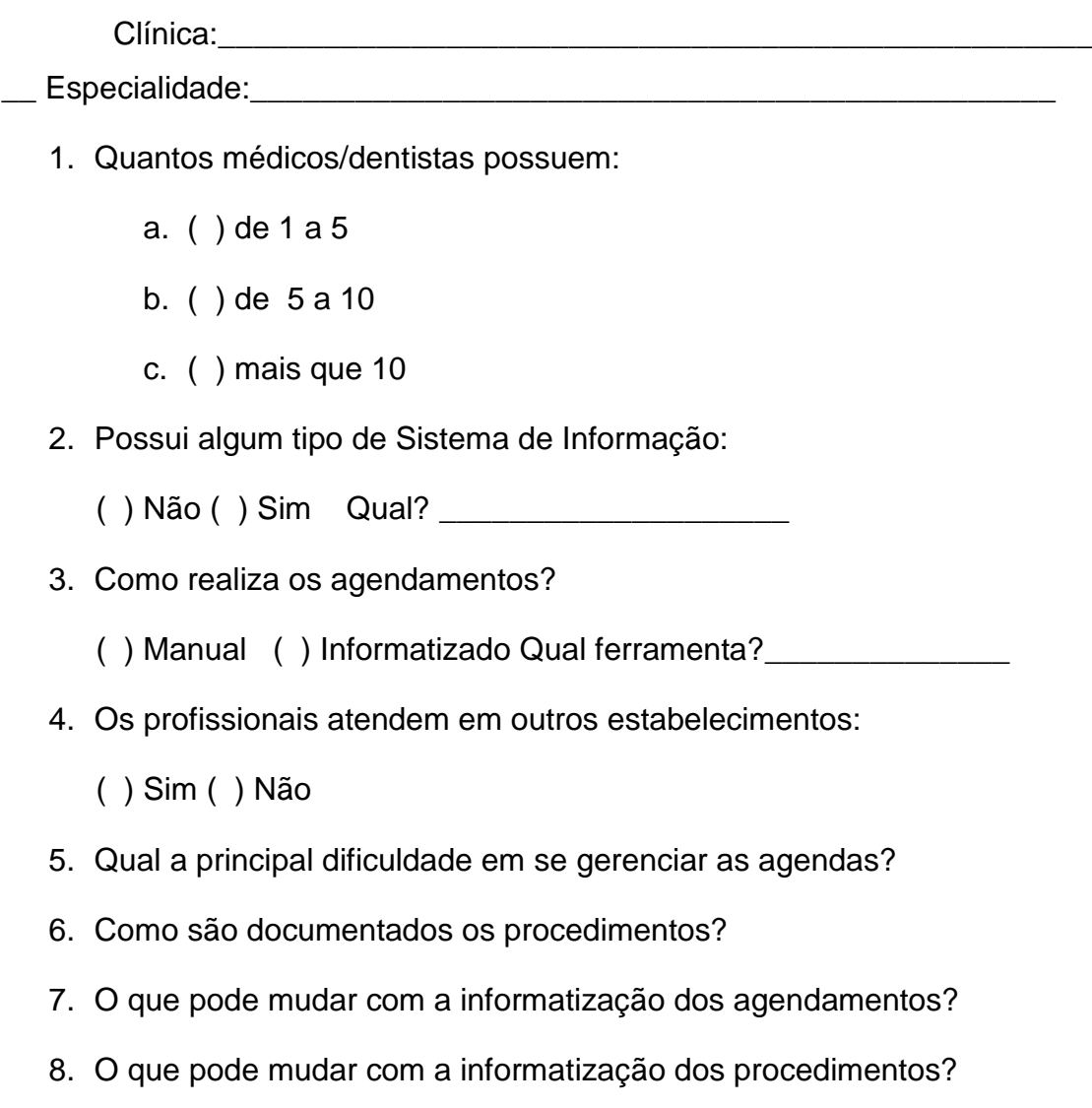

#### <span id="page-40-0"></span>**ANEXO B**

Função JavaScript que centraliza e padroniza o envio e tratamento do retorno das requisições Ajax;

```
function trataAjax(url, form, perBusca)
      \left\{\begin{array}{ccc} & & \\ & & \end{array}\right\} $("#"+form).submit(function(){
              $.post(
                  url,
                  $(this).serialize(),
                   function(response){
                      if(response.retorno==1)
      {
                          $(".cadastroErro").hide();
                         $(".erroForm").hide();
                         $(".cadastroOk").show();
                          $(":input[type=reset]").focus();
                          $("#"+form).reset();
                         $("#"+form).each(function(){
$(":input[type=text]").removeAttr("value");
$(":input[type=number]").removeAttr("value");
       }); 
                         $('required').removeAttr("required");
                         setTimeout(function()
{window.location.href = 
'home.php?p='+perBusca+"&codigo="+response.mensagem;}, 1500); 
       }
                      else
      {
                          $(".cadastroErro").show();
                         $(".erroForm").hide();
                         $(".cadastroOk").hide();
                         if(response.retorno == 0)
                               $(".cadastroErro").html("Por 
favor, verifique o preenchimento dos campos: 
"+response.mensagem);
                          else if(response.retorno == 2)
                               $(".cadastroErro").html("Atenção! 
"+response.mensagem);
                          else if(response.retorno == 3)
                              $(".cadastroErro").html("Ocorreu 
um erro inesperado: "+response.mensagem);
                         else if(response.retorno == 4)/\caiu
session
       {
```
\$(".cadastroErro").html("Atenção! "+response.mensagem);

```
 //fancybox sem atualizar
$(".abrirTelaSemAtualizar").fancybox({
                                     'titlePosition': 
'inside',
                                     'padding': 0,
                                    'width': '80%',
                                    'height': '80%', 
                                    'type': 'iframe',
                                    'centerOnScroll': 
true,
                                    'titleShow': false,
                                    'showNavArrows': 
false,
                                    'enableEscapeButton': 
false,
'hideOnOverlayClick':false
      });
      } 
      }
                }, 'json');
```
return false;

});

```
41
```